# **Application: gvSIG desktop - gvSIG bugs #1831**

# **Can't remove more than one row at once (multiselect)**

05/13/2013 11:05 AM - Manuel Madrid

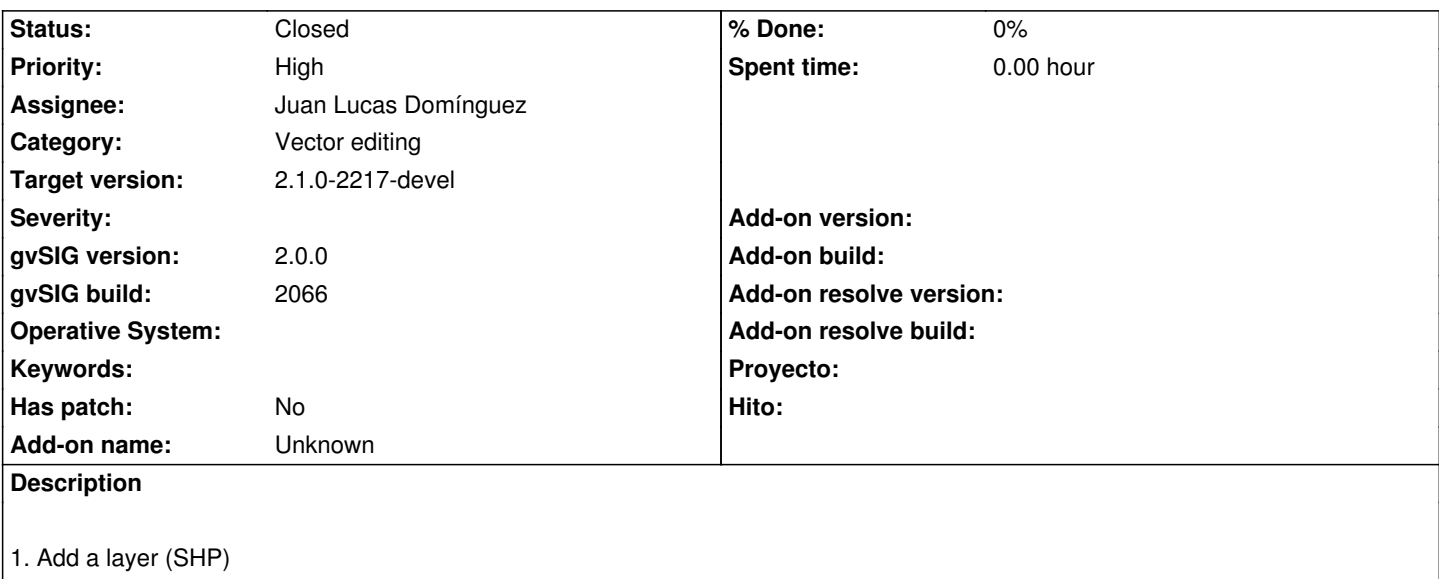

- 2. Start editing
- 3. Select several rows (keeping shift key pressed while clicking on them)
- 4. Menu Table>Remove row
- 5. Check that only one of them has been removed

In older gvSIG versions this worked fine.

## **History**

# **#1 - 08/21/2013 08:46 AM - Juan Lucas Domínguez**

*- Assignee set to Juan Lucas Domínguez*

#### **#2 - 08/21/2013 01:46 PM - Juan Lucas Domínguez**

*- Status changed from New to Fixed*

Fixed iteration to remove features.

gvsig-desktop:r40628

# **#3 - 01/13/2014 09:45 AM - Joaquín del Cerro Murciano**

*- Target version changed from 2.1.0-2223-rc1 to 2.1.0-2217-devel*

### **#4 - 01/27/2014 04:41 PM - Álvaro Anguix**

*- Status changed from Fixed to Closed*